<mark>八</mark>お振込のご注意 <u>八</u>

ETロボコンでは、参加費の振込確認が大変です!全チーム、ご対応をお願いします。

- ●自チームで振込される方・・・チーム内ご担当殿にて下記対応をお願いします。
- ●自チームではなく、会社や学内にて経理ご担当にて振込される方・・・ 経理ご担当殿に下記をコピーして お知らせください。
- 請求書番号を必ずご入力ください!
- 振込の際に振込み名義人を以下の仕様でご記入下さい。
- 『請求書番号(請求書の右上の番号)』**+**『お客様名(左上、請求書宛名**((**株**)**などを除く**)**)』
- 請求書番号でチームが特定されます。

請求書番号がないと、どのチームからの振込なのかを確認するのに、とても時間がかかります!

## 昨年までの困ったケース

●まとめて何チーム分を支払われているか不明 振込み名義人が所属名のみでどの支部、部署、学部、地区の支払いなのか不明 ※チーム数が多くて、すべての請求書番号のご入力ができない場合は、お問い合わせよりご連絡をお願いします。

●参加申込み時に、ご登録いただいた情報と振込み名義人が結びつかない ・振込名義人名が個人の場合、登録いただいている情報にお名前がない ・企業で申込みをされているにも関わらず、振込み名義人は個人の場合 **ET**ロボコン本部事務局 ・振込み名義人の名前とご登録いただいている情報が違う場合 等 等 お問い合わせ

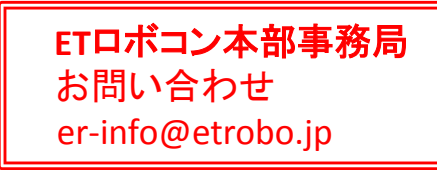

●参加チームから振込ご担当の方へのご連絡ができていない 会社、学校にはそれぞれ経理、振込のやり方があります。一様ではありません。 それぞれのやり方で振込されますと、それぞれのやり方を全て確認することになり、膨大な手間を要します。 自チーム以外で振込されるところは、経理・振込ご担当殿に必ずこのページ情報をお伝えください。 「これ経理にまわしといてね」と言って伝票をまわすだけということはおやめください。

上記対応にてよろしくお願いいたします。

もし、上記対応ができない場合、振込ご担当殿にて事前にお問合せよりご連絡ください。 相談調整いたします。

【**ATM**】 請求書番号の入力及び振込み名義人の編集方法

◆**ATM**でお振込いただく場合◆ **ATM**の操作画面の途中でご依頼人の名義を編集ください。

- 1)ご依頼人名入力を選択 ( お名前が編集できる方を選択ください。)
- 2)ご依頼人名をご入力ください こちらに請求書番号の入力もお願いします。 ※数字で入力して問題ありません。

## 請求書番号とは、請求書の右上に番号になります。 参照)右図

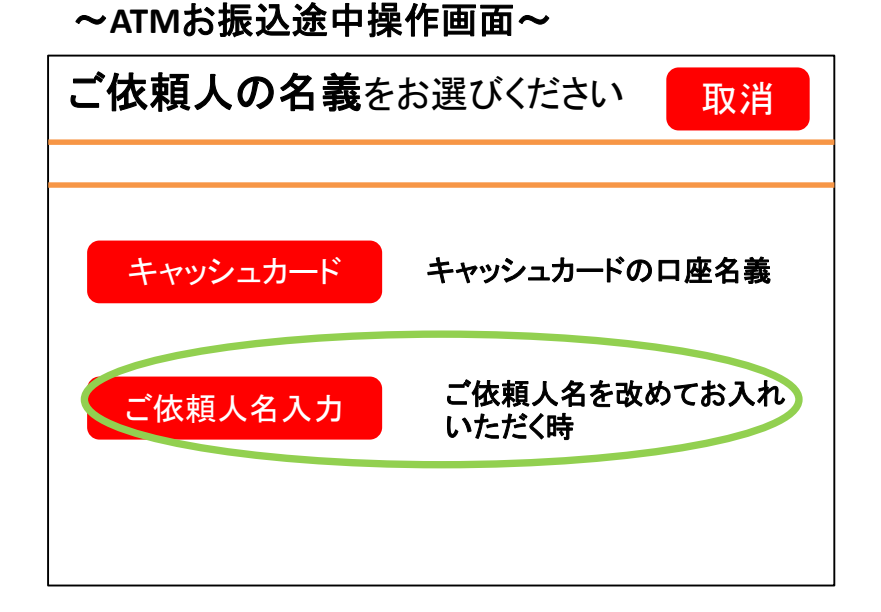

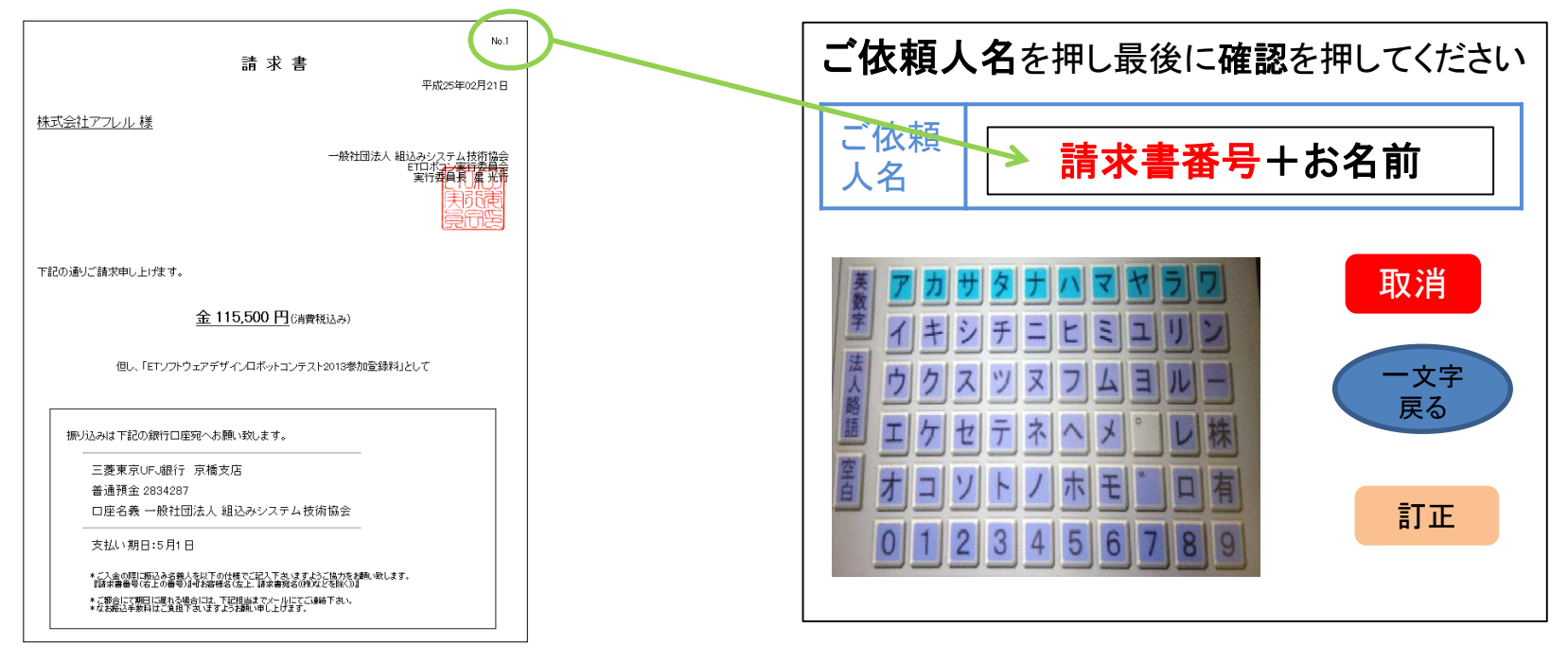

【窓口】 請求書番号の入力及び振込み名義人の編集方法

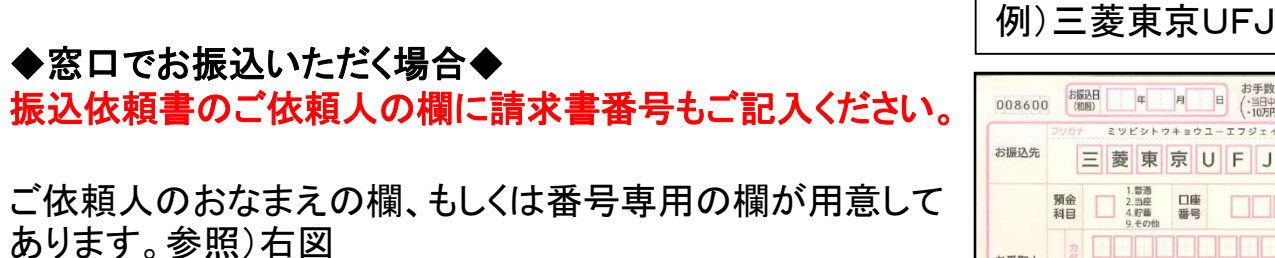

こちらに請求書番号の入力をお願いします。 ※数字で入力して問題ありません。

請求書番号とは、請求書の右上に番号になります。

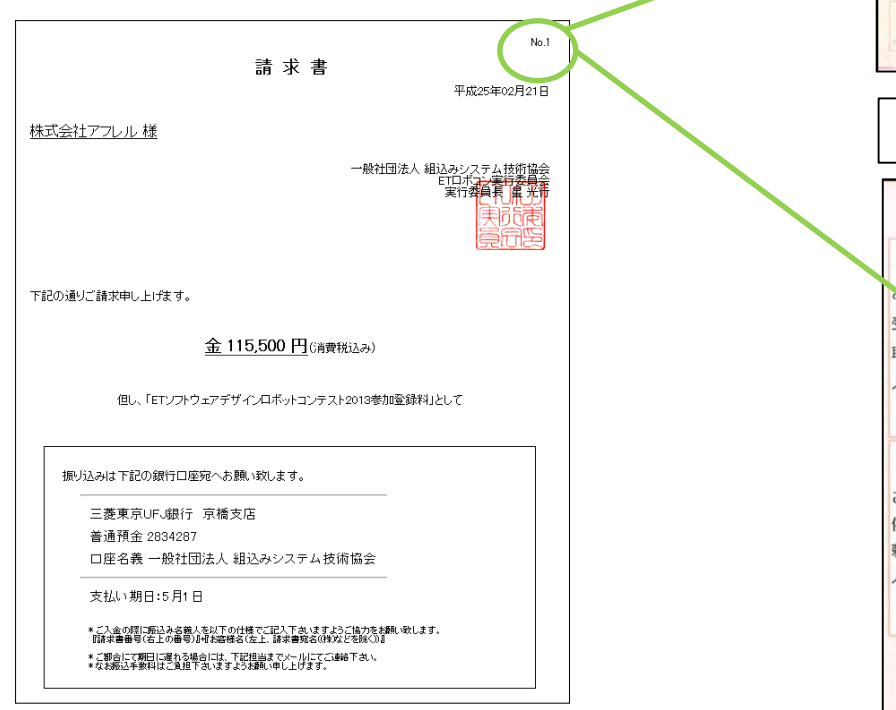

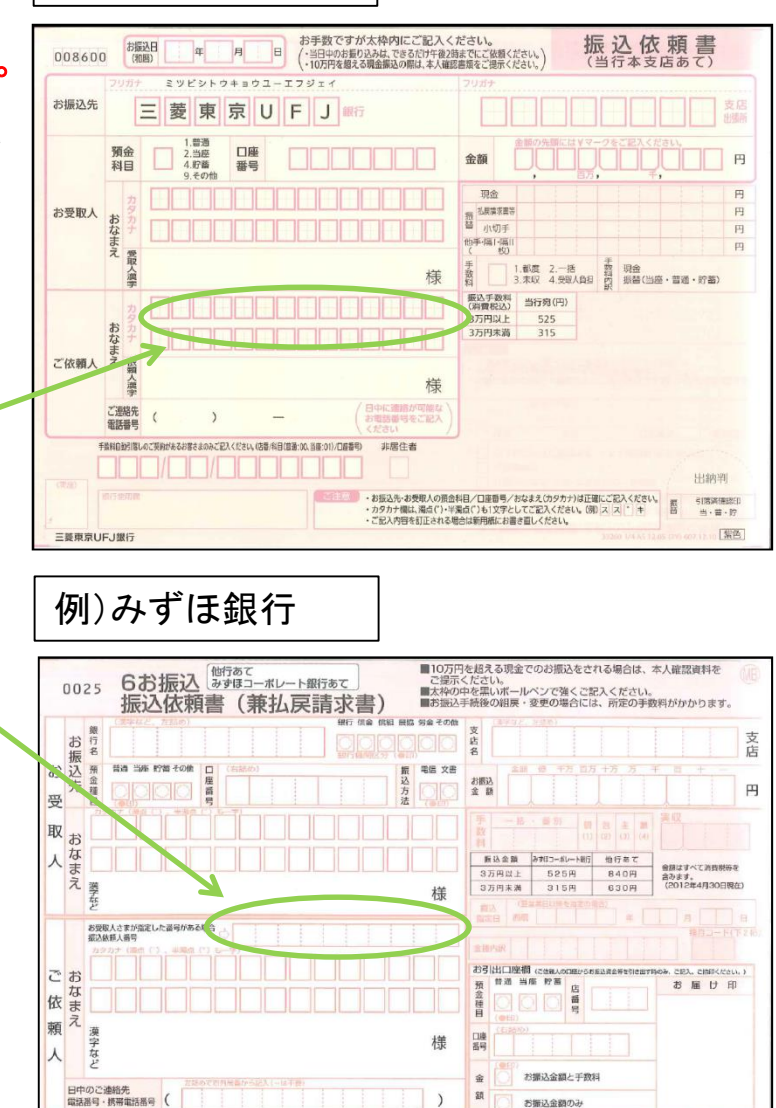

みずほ銀行